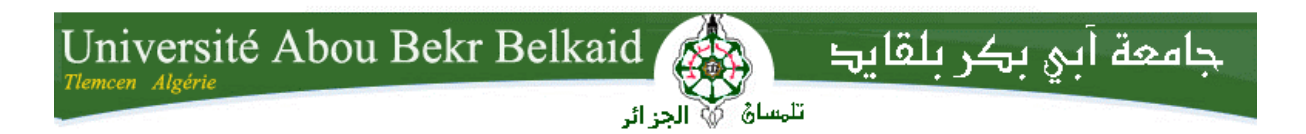

**République Algérienne Démocratique et Populaire Université Abou Bakr Belkaid– Tlemcen Faculté des Sciences**

**Département d'Informatique**

**Mémoire de fin d'études**

**pour l'obtention du diplôme de Licence en Informatique**

Thème

**Construction d'un maillage à l'aide de la Triangulation de Delaunay**

**Réalisé par :**

- **BENFEDEL Ahmed**
- **BELLAHCENE Mohammed Amine**

*Présenté le 9 Juin 2014 devant la commission d'examination composée de MM.*

- *BENCHAIB Abdelatif (Encadreur)*
- *BENMANSOUR F. (Examinateur)*
- *BENTAALLAH A. (Examinateur)*

Année universitaire : 2013-2014

### Contenu

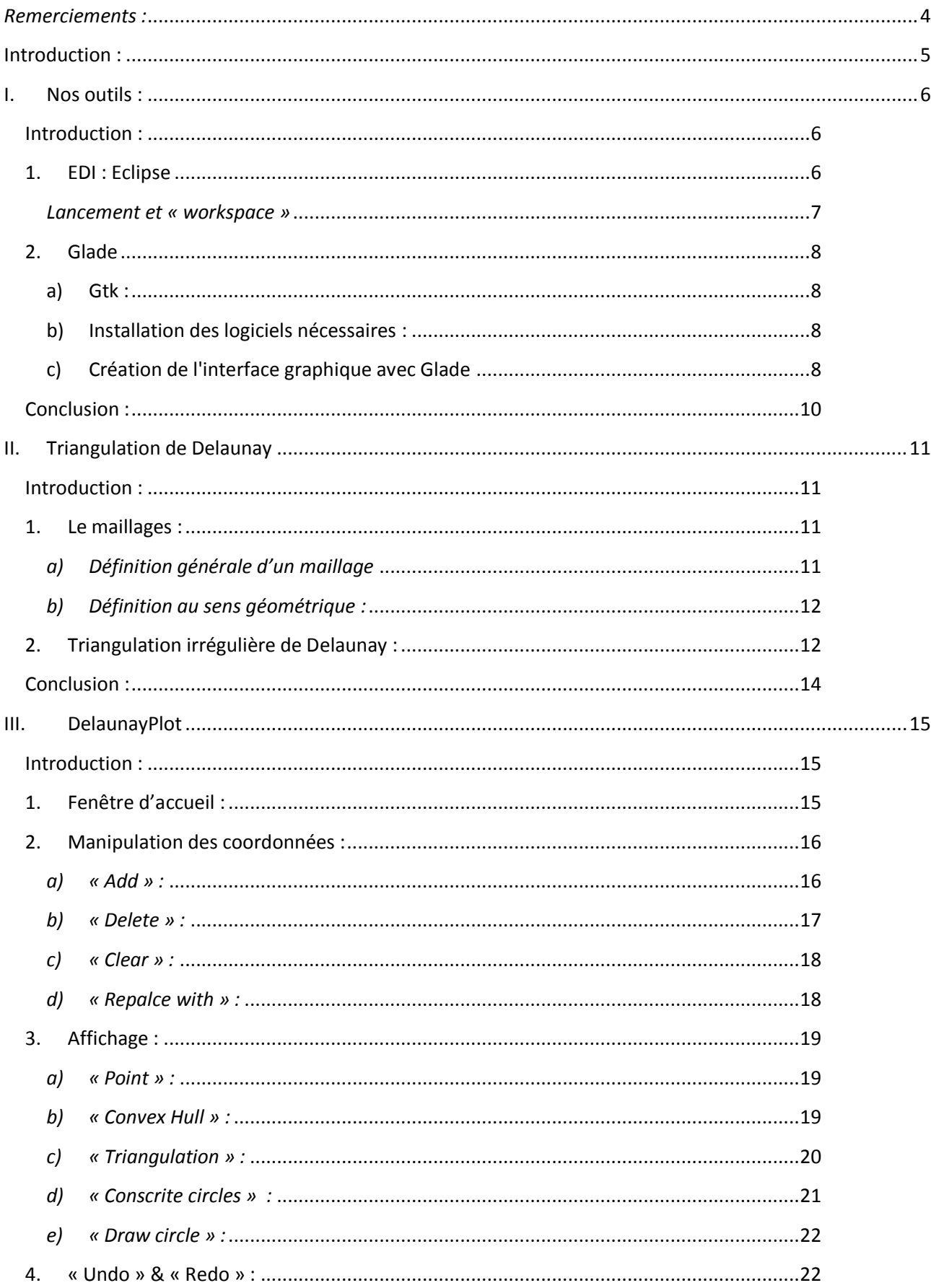

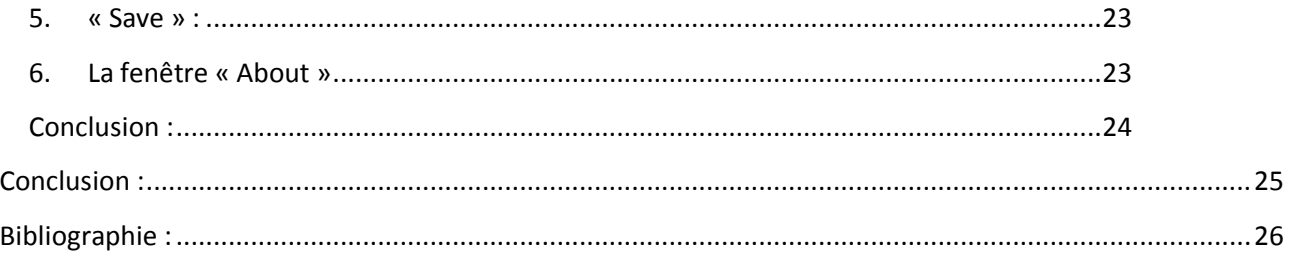

### <span id="page-3-0"></span>*Remerciements :*

*Nous tenons à remercier notre encadreur monsieur Benchaib Abdelatif pour le choix du sujet, son soutient tout au long de l'élaboration du projet et pour ces conseils.*

## <span id="page-4-0"></span>Introduction :

Aujourd'hui l'informatique a conquis notre monde, on parle partout d'un programme qui fait quelque chose, celui-ci peut faire cela, celui-là peut faire ceci .Et ainsi on est devenu attaché à ce qu'elle produit. Ce qui facilité notre vie sur plusieurs niveaux. Dans notre thèse on propose une application, qui, on espère, va aider les matheux qui sont intéressés par le maillage à traduire leurs données numérique ,on parle des coordonnées, aux données graphique, c'està-dire, des affichage et graphe. D'abord, on a développé l'idée d'un travail qui a été déjà fait par Pascal Frey et Frédéric Hecht en 2004 à l'université Pierre et Marie Curie, Paris. Ils ont essayé de construire un maillage de Delaunay à partir des points aléatoires. Le programme était en C++, et a été composé de 4 fichiers (hpp et cpp). Notre approche était un peu différente, car on a préféré donner à l'utilisateur plus d'options, au premier lieu, on lui offert la possibilité de choisir les points du maillage, et plusieurs d'autres qu'on les retrouver dans les chapitres qui suivent. On a utilisé le python parce qu'on l'a trouvé facile a manipuler les données et les variable due à sa flexibilité comme étant un langage dynamique.

## <span id="page-5-0"></span>I. Nos outils :

### *Introduction :*

<span id="page-5-1"></span>Au cours de la préparation de notre thèse on a du travailler avec des application, des programme et un EDI pour faciliter notre travail et gagner du temps . On site parmi eux les outils suivants :

### <span id="page-5-2"></span>*1. EDI : Eclipse*

Eclipse est un EDI (le terme eclipse désigne égalment le projet correspodnant, lancé par IBM) extensible ,universel et polyvalent, permettent potentiellement de créer des projets de developpement pettant en œuvre n'importe quel langage de programmation. Eclipse IDE est principalement écrit en java (à l'aide de la bibliothèque graphique SWT, d'IBM), et ce langage , grâce à des bibliothèque spécifique , est également utilisé pour écrire des extensions. [wikipedia]

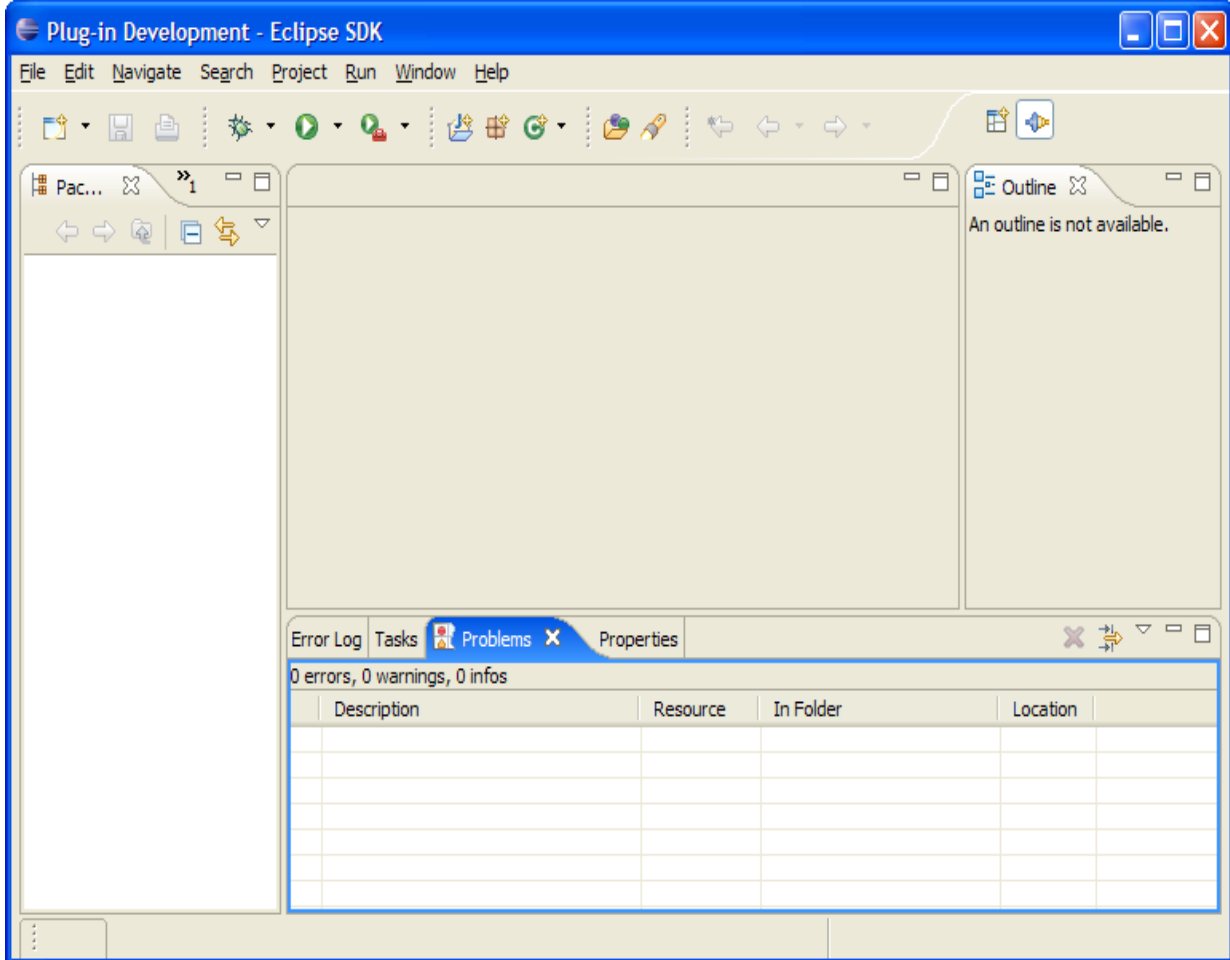

*Lancement et « workspace »*

<span id="page-6-0"></span>Lors du premier lancement d'Eclipse, l'environnement vous demande de spécifier un «workspace» . Les workspaces (espaces de travail) d'Eclipse sont des répertoires dans lesquels sont regroupés les projets de développement. Ainsi, il est possible d'avoir plusieurs espaces de travail, dédiés à des langages de programmation différents, des buts différents, ou par exemple des enseignements différents.

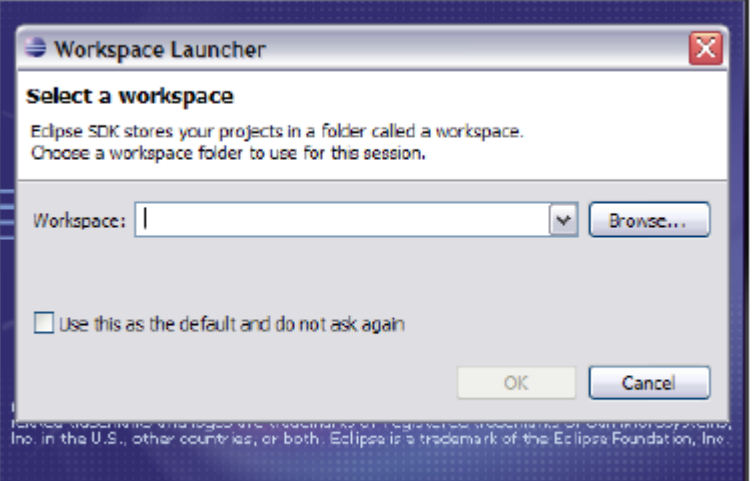

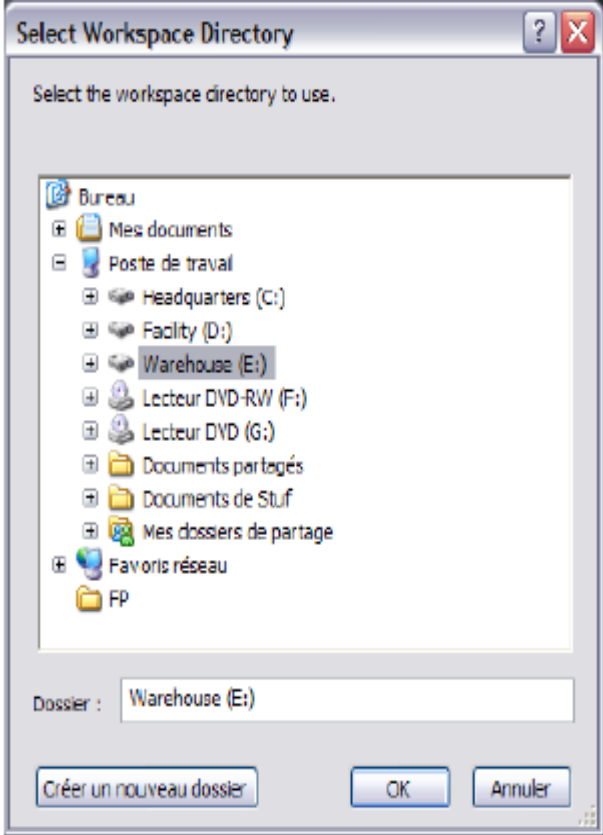

- <span id="page-7-0"></span>*2. Glade*
- <span id="page-7-1"></span>a) Gtk :

GTK+ est un outils qui sert à la création des interfaces graphiques (GUI ). Qui portait le nom de « Gimp toolkit » parce qu'il a été dévelopé par l'application GIMP .

Il est « cross-platform » écrit en langage C. Qui peut être utilisé avec plusieurs langages de programmation comme Python.

PyGTK est GTK utilisé avec Python. Utilisé pour créer des Interfaces graphiques en Python .

<span id="page-7-2"></span>b) Installation des logiciels nécessaires :

Sous Debian: sudo aptitude install python-glade2 glade-3

Sous windows il suffit de télécharger l'exécutable glade du site http://

<span id="page-7-3"></span>c) Création de l'interface graphique avec Glade

Lancez Glade3 (Sous Ubuntu: Menu Applications > Programmation > Concepteur d'interface Glade)

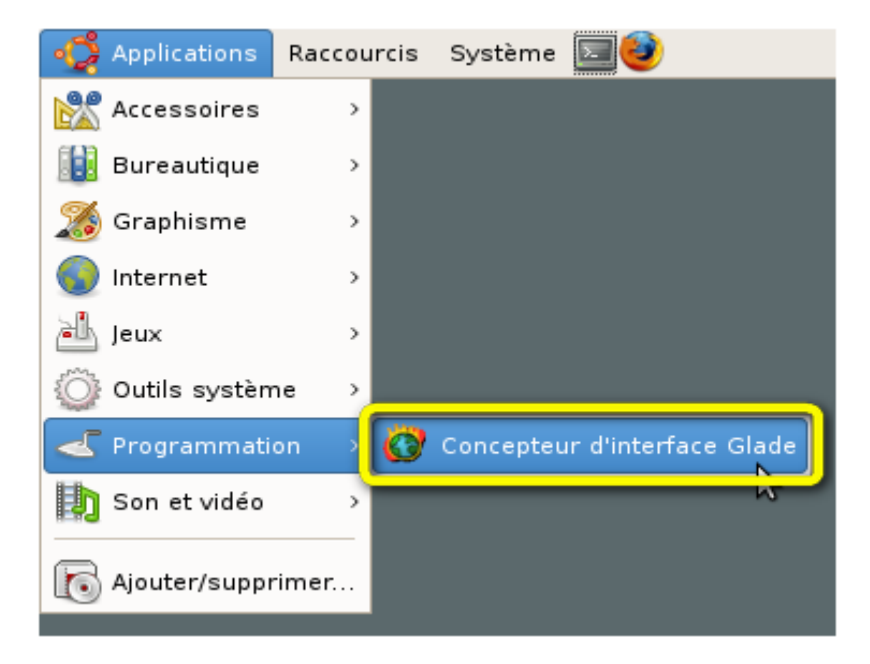

et choisissez comme format du projet "libglade":

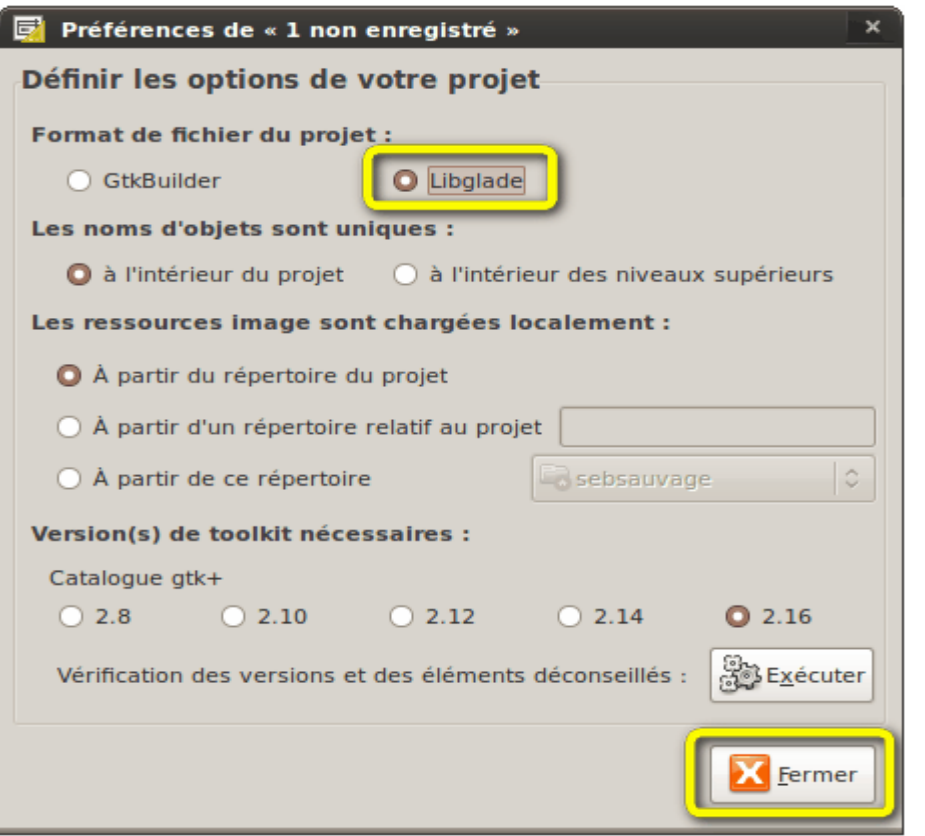

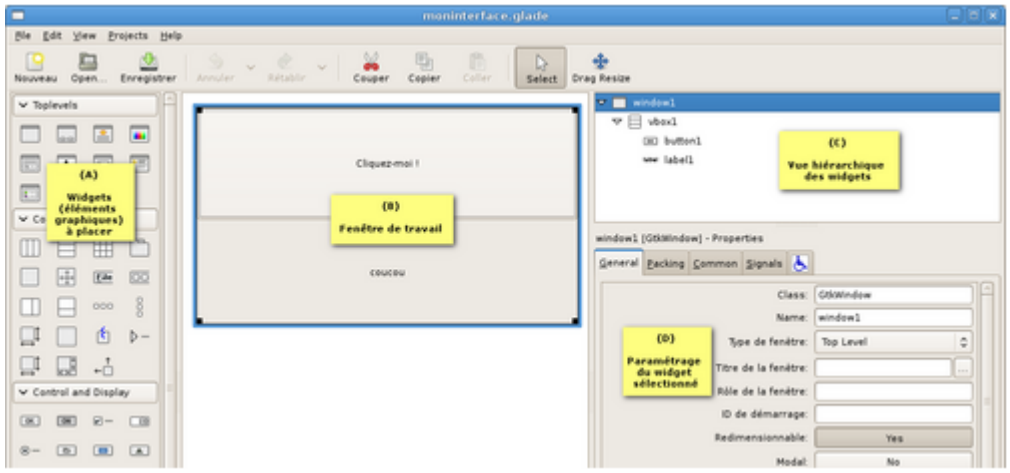

Glade est composé de 4 zones:

(A): Cette zone contient les widgets (éléments graphiques) disponibles prêts à être utilisés (boutons, cases à cocher, etc.)

- (B) est la fenêtre de travail, où vous placez widgets.
- (C) montre la hiérarchie des widgets.
- (D) vous permet de modifier les caractéristiques d'un widget.

### <span id="page-9-0"></span>*Conclusion :*

L'utilisation d'eclipse et glade nous a aider a avancer rapidement sans s'inquieter aux chose qui pouvaient nous ralentir pendant notre travail.

## <span id="page-10-0"></span>II. Triangulation de Delaunay

### *Introduction :*

<span id="page-10-1"></span>Nous nous proposons de présenter dans ce chapitre les notions théoriques et pratiques nécessaires pour écrire un générateur de maillage (mailleur) bidimensionnel de type Delaunay-Voronoï, simple et rapide.

### <span id="page-10-2"></span>*1. Le maillages :*

### <span id="page-10-3"></span>*a) Définition générale d'un maillage*

Le maillage est une opération de génération d'une grille 2D de l'image par définition d'une partition, en éléments polygonaux, basée sur des caractéristiques homogènes pour la représentation réduite des données de cette image. Le but de cette opération est que l'image approchée par cette représentation soit la plus fidèle possible à l'image originale. Les sommets des polygones sont appelés nœuds et ces nœuds sont reliés entre eux par des arcs.

En général les difficultés rencontrées au cours de la génération d'une grille sont de deux types :

- la création de l'ensemble des nœuds (position et nombre).
- La création de la partition (le type de découpage).

Ce dernier point peut être de nature purement géométrique ou alors dépendre de données initiales de manière à minimiser certains critères. Etant donné un nuage de points d'un plan, un maillage polygonal de ce domaine est un recouvrement de ce dernier par des éléments de nature géométrique élémentaire (triangle, quadrilatère, …), sous-ensembles des points de ce plan et tel que certaines propriétés soient vérifiées. Diverses topologies de maillages de référence sont généralement utilisées : le maillage peut être uniforme, quadrangulaire, de Delaunay, etc.

D'une manière plus générale, la géométrie fait référence aux positions 2D des points nœuds du maillage, tandis que la topologie indique les connections entre les nœuds, c'est-à-dire la structure des éléments(ou "patchs"). Ces définitions topologiques et géométriques coexistent et le choix de l'une ou l'autre dépend du domaine d'application : géométrie algorithmique, image, élément finis, etc. Puisque on fait du traitement d'image, nous utiliserons indifféremment dans la suite du manuscrit les termes triangulation, maillage ou grille .Les maillage seront par conséquent définis sur une seule image ou alors suivis et déformés au cours du temps. On sous-entendra par maillage une représentation continue.

### <span id="page-11-0"></span>*b) Définition au sens géométrique :*

La définition au sens géométrique consiste à définir un "ensemble de règles de création" c'est à dire à définir le type de grille que l'on veut : grille régulière ou irrégulière, forme géométrique des facettes, etc.

### <span id="page-11-1"></span>*2. Triangulation irrégulière de Delaunay :*

La triangulation de Delaunay est une représentation graphique pour une fonction de R2 irrégulièrement échantillonnée. Elle donne une décomposition de l'enveloppe convexe d'une surface Sen polygones convexes, inscriptibles dans des cercles, qui sont tels que le cercle circonscrit à un polygone ne contient aucun autre sommet de S.

Pour construire un maillage, nous avons besoin de connaître :

- Un ensemble de points
- Un ensemble d'arêtes (couples de numéros de points) définissant le maillage de

la frontière Гh des sous domaines.

• Un ensemble de sous domaines (composantes connexes de R à mailler, avec l'option par défaut suivante : mailler tous les sous domaines bornés. Les sous domaines peuvent être définis par une arête frontière et un sens (le sous domaines est à droite (-1) ou à gauche (+1) de l'arête orientée). Formellement, nous disposons donc de l'ensemble Qui peut être vide (cas par défaut).

La méthode est basée sur les diagrammes de Voronoï :

Les diagrammes de Voronoï sont les polygones convexes formés par l'ensemble des points de R plus proche de x que des autres points x

Les arêtes d'un tel diagramme sont en fait des portions de médiatrices entre deux points de S, les sommets sont des centres de cercle passant par trois points.

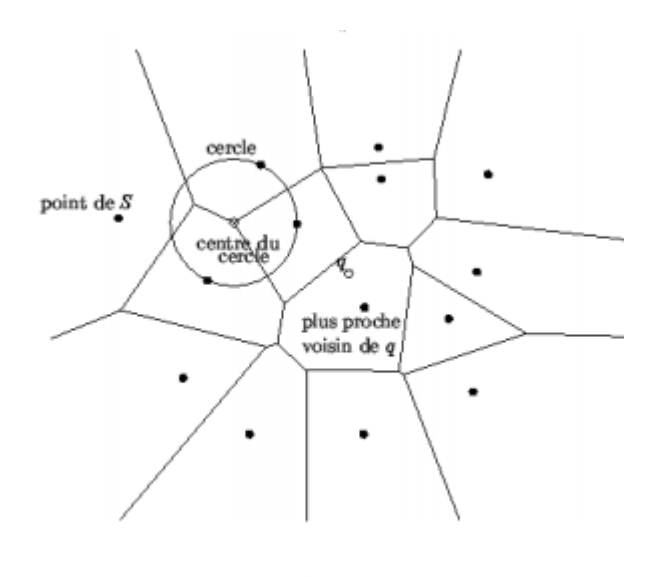

diagramme de Voronï

 Le dual du diagramme de Voronoï est la triangulation de Delaunay. On l'obtient en reliant les points dont les cellules de Voronoï sont voisines. On obtient ainsi une triangulation de S, c'est-à-dire un maillage triangulaire ayant les points de S pour sommets. La triangulation de Delaunay de S est telle qu'aucune de ses faces ne contient un autre point de S à l'intérieur de son cercle circonscrit.

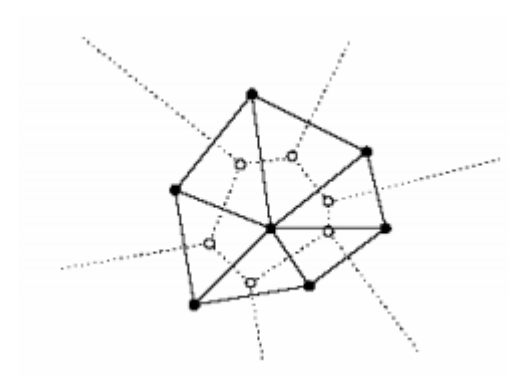

En effet, l'utilisation d'un maillage irrégulier donnera des résultats comparables, pour une gestion plus aisée, car le maillage ainsi construit possède moins de cellules que le maillage régulier.

### <span id="page-13-0"></span>*Conclusion :*

La triangulation de Delaunay est utilisé dans plusieurs domaine, donc elle est très importante non pas seulement en mathématique mais dans autres domaines.

# <span id="page-14-0"></span>III. DelaunayPlot

### <span id="page-14-1"></span>*Introduction :*

On voulait présenter ce chapitre comme étant un manuel d'utilisation de notre application. On éspère qu'il sera utile pour l'utilisateur, et qu'il va lui faciliter le travaill avec DelaunayPlot.

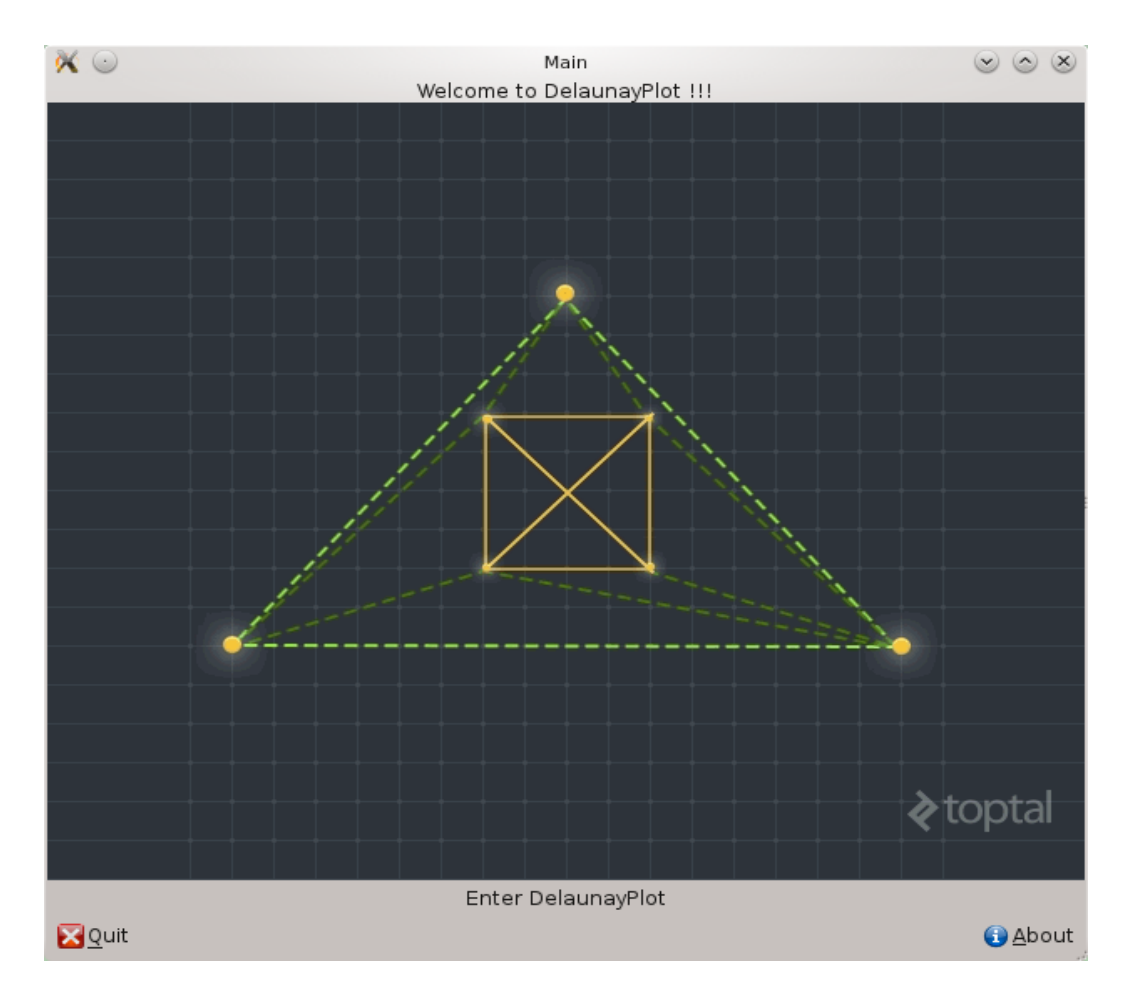

<span id="page-14-2"></span>*1. Fenêtre d'accueil :*

Contient 3 boutons :

« Enter DelaunayPlot » : pour entrer à la fenêtre d'affichage et manipulation des coordonnées.

« About » : à propos de notre application.

« Quit » : pour quitter.

Après cliquer sur le bouton « Enter DelaunayPlot » une fenêtre vous apparetra et vous offre les options suivantes :

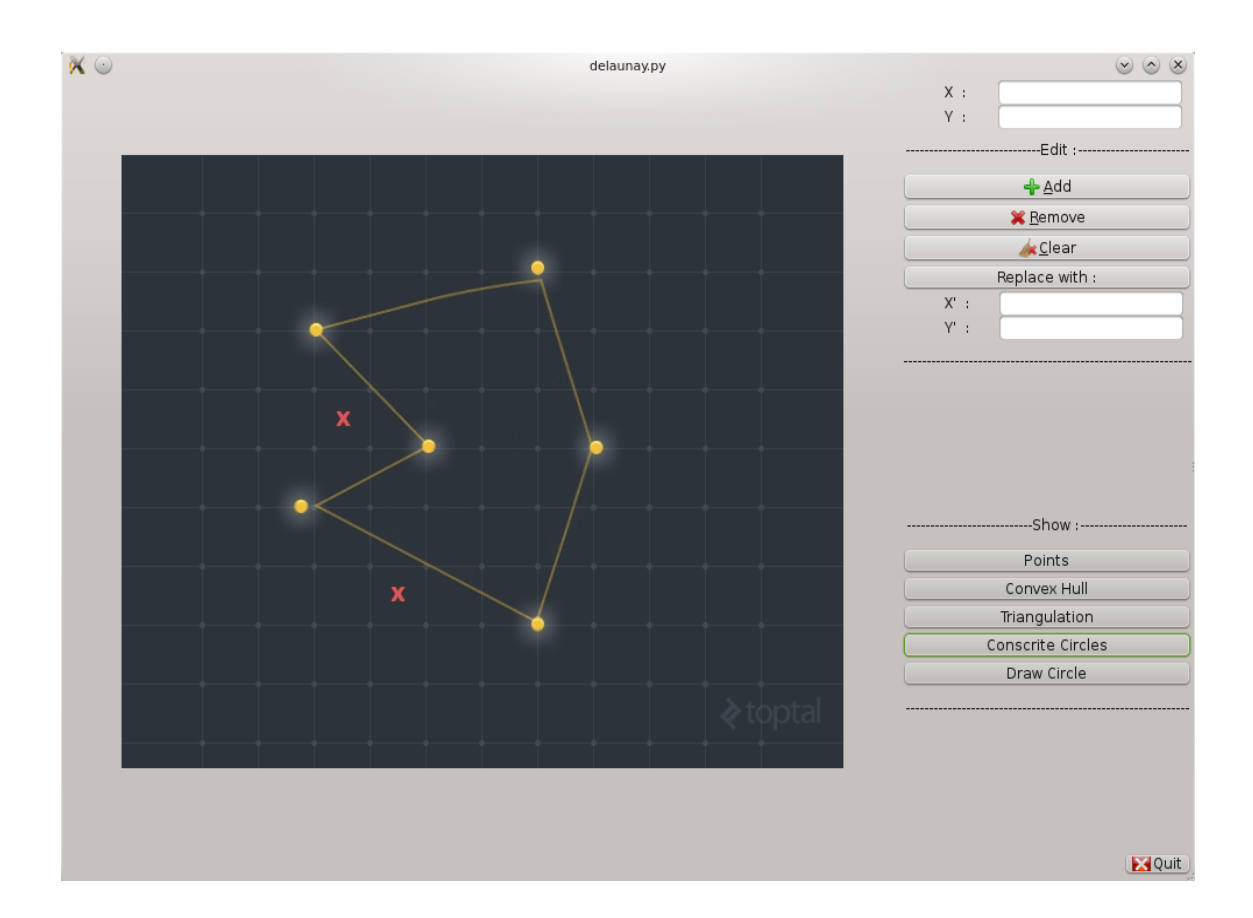

### <span id="page-15-0"></span>*2. Manipulation des coordonnées :*

#### <span id="page-15-1"></span>*a) « Add » :*

On à utilisé deux entrées : une pour les Xs et l'autre pour les Ys. Vous pouvez entrer les coordonnées une après l'autre ou bien toutes en même temps séparées par une virgule, point-virgule ou bien « : ». L'insertion se fait avec le bouton « add ». Après l'insertion, les coordonnées vont s'afficher en haut de la fenêtre et les points s'affichent sur l'image étiquetées par leurs coordonnées. Les redondance sont éliminées. On a aussi essayé d'implémenter pas mal de tests pour éviter les erreurs.

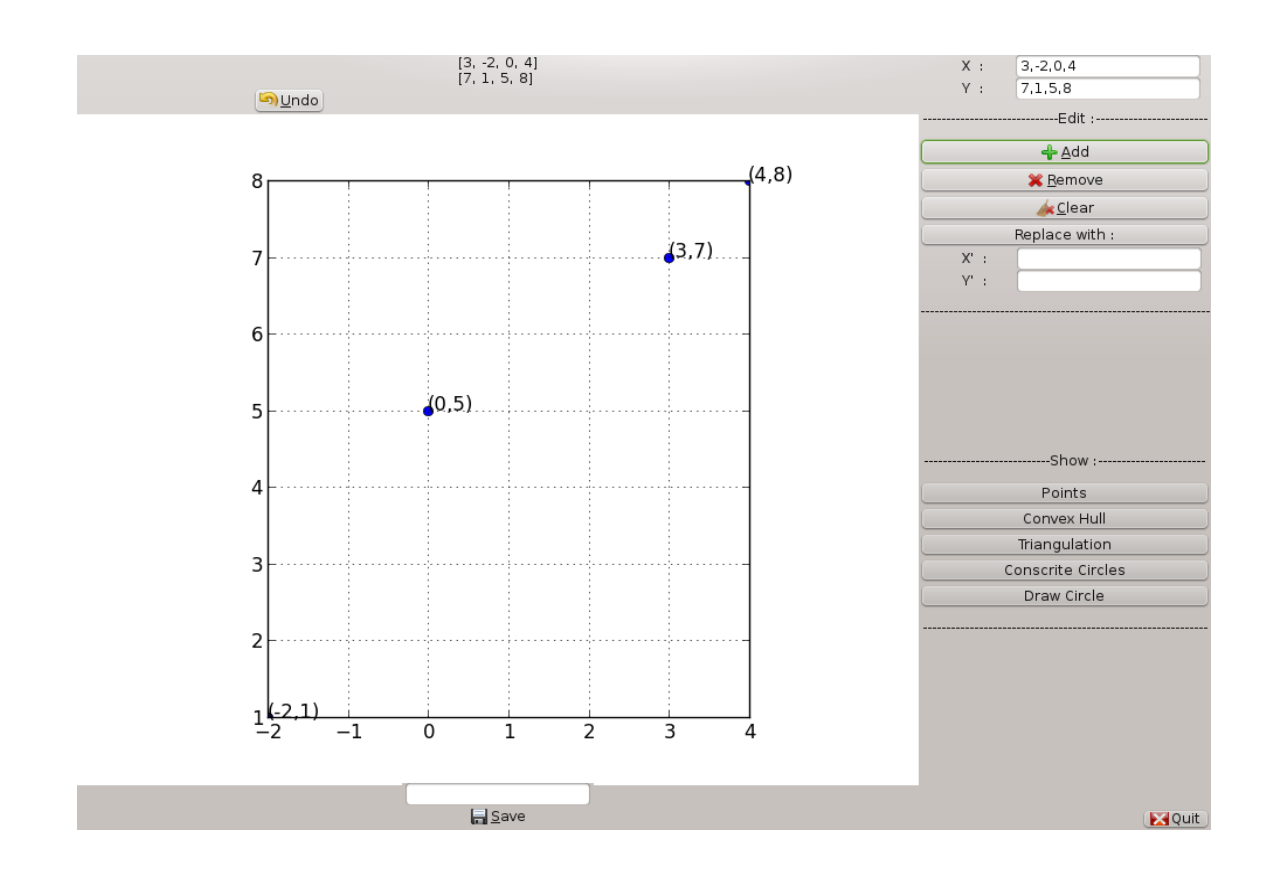

#### <span id="page-16-0"></span>*b) «Remove » :*

Pour supprime un ou plusieurs points il vous suffit juste de spécifier ses/leurs coordonnées et appuyer sur le bouton « Remove ». L'affichage et la table de coordonnées sont automatiquement mis à jour.

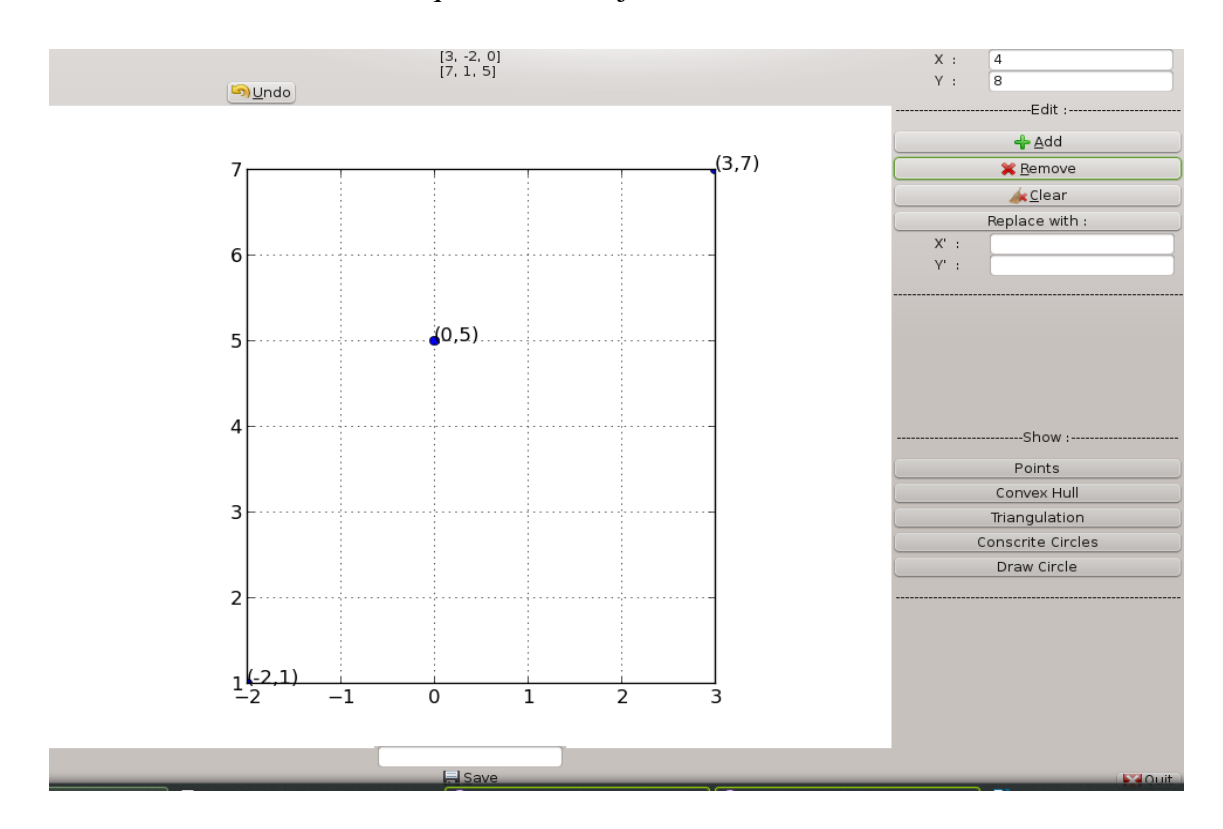

<span id="page-17-0"></span>*c) « Clear » :*

Pour initialiser la table des coordonnées à vide avec le bouton « clear ». Rien ne sera afficher sur l'image.

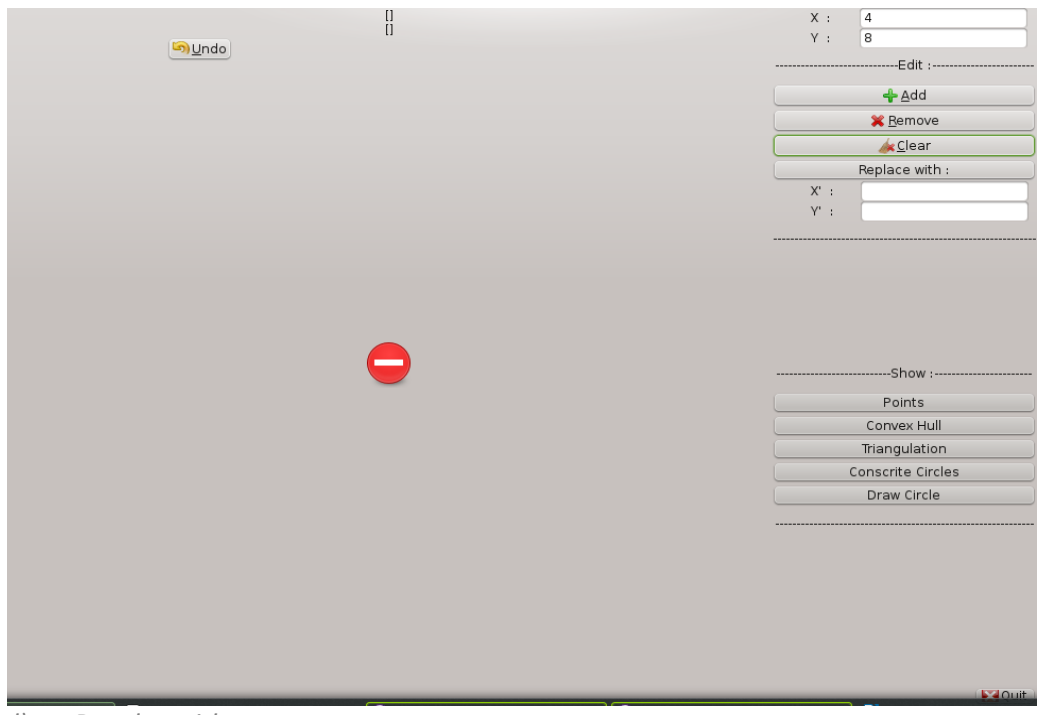

<span id="page-17-1"></span>*d) « Repalce with » :*

Pour remplacer un ou plusieurs points (spécifiées dans X et Y) par un plusieurs autres point (spécifiées dans X' et Y') avec le bouton « replace with ».

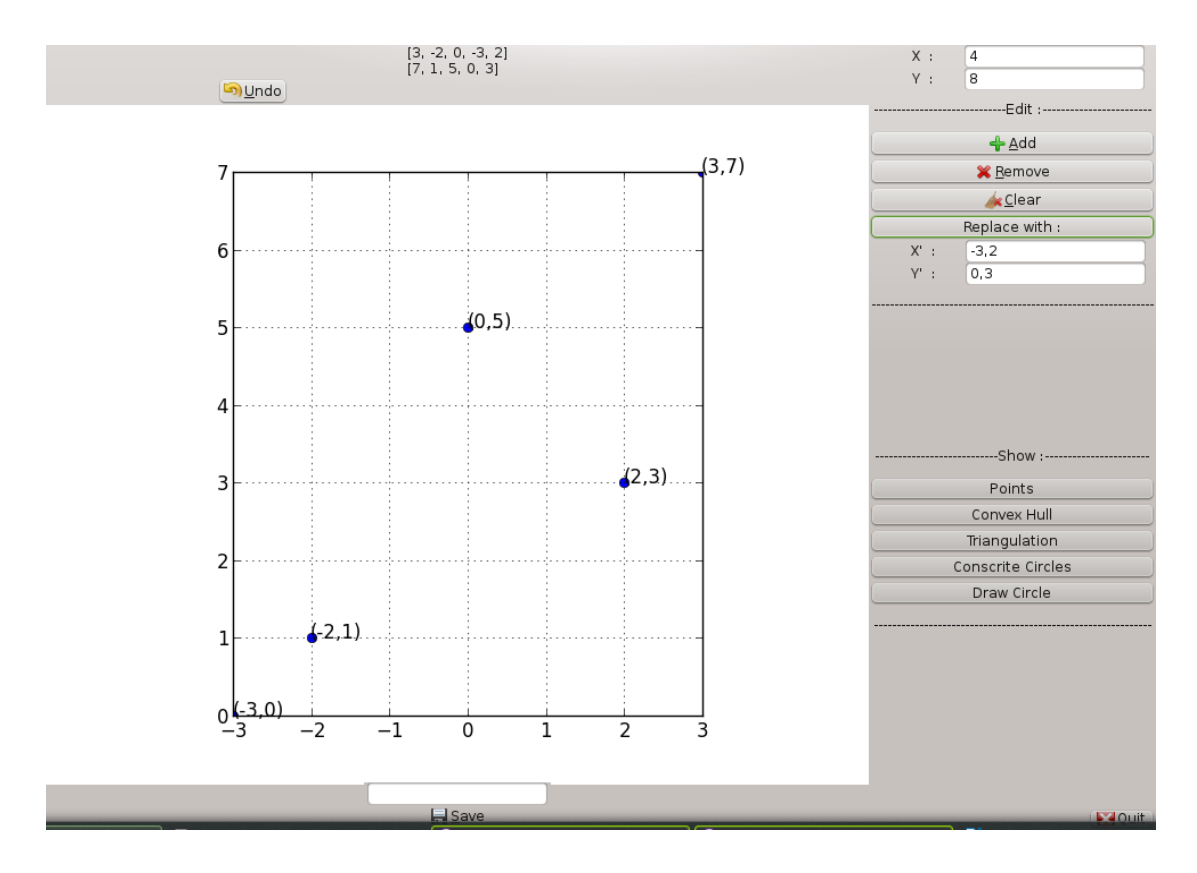

- <span id="page-18-0"></span>*3. Affichage :*
- <span id="page-18-1"></span>*a) « Point » :*

Affiche les points avec leurs coordonnées.

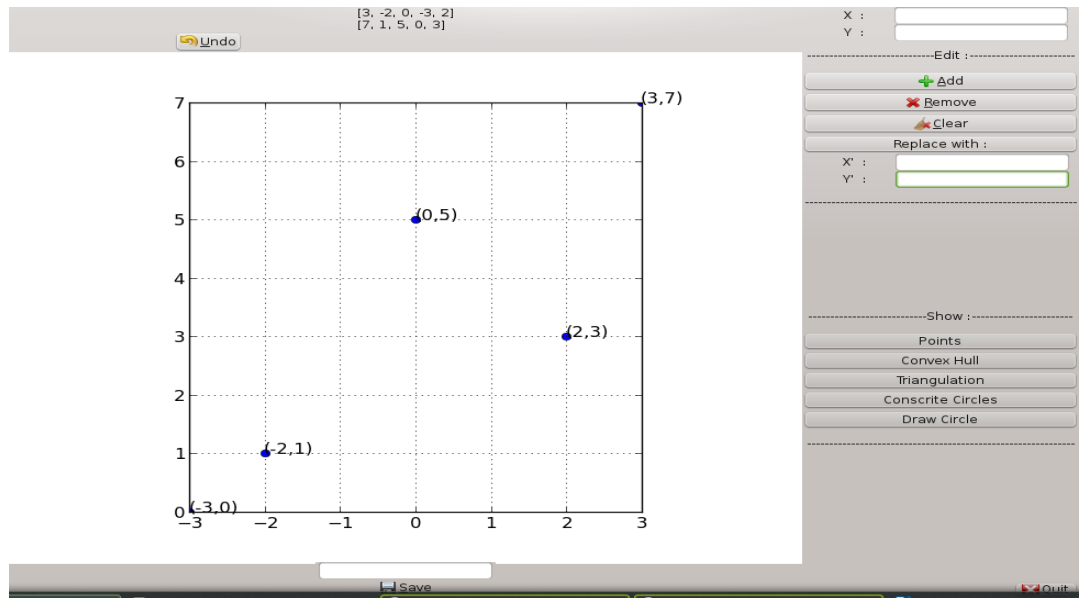

<span id="page-18-2"></span>*b) « Convex Hull » :*

Polygone convexe , c'est-à-dire les arêtes extérieurs du maillage.

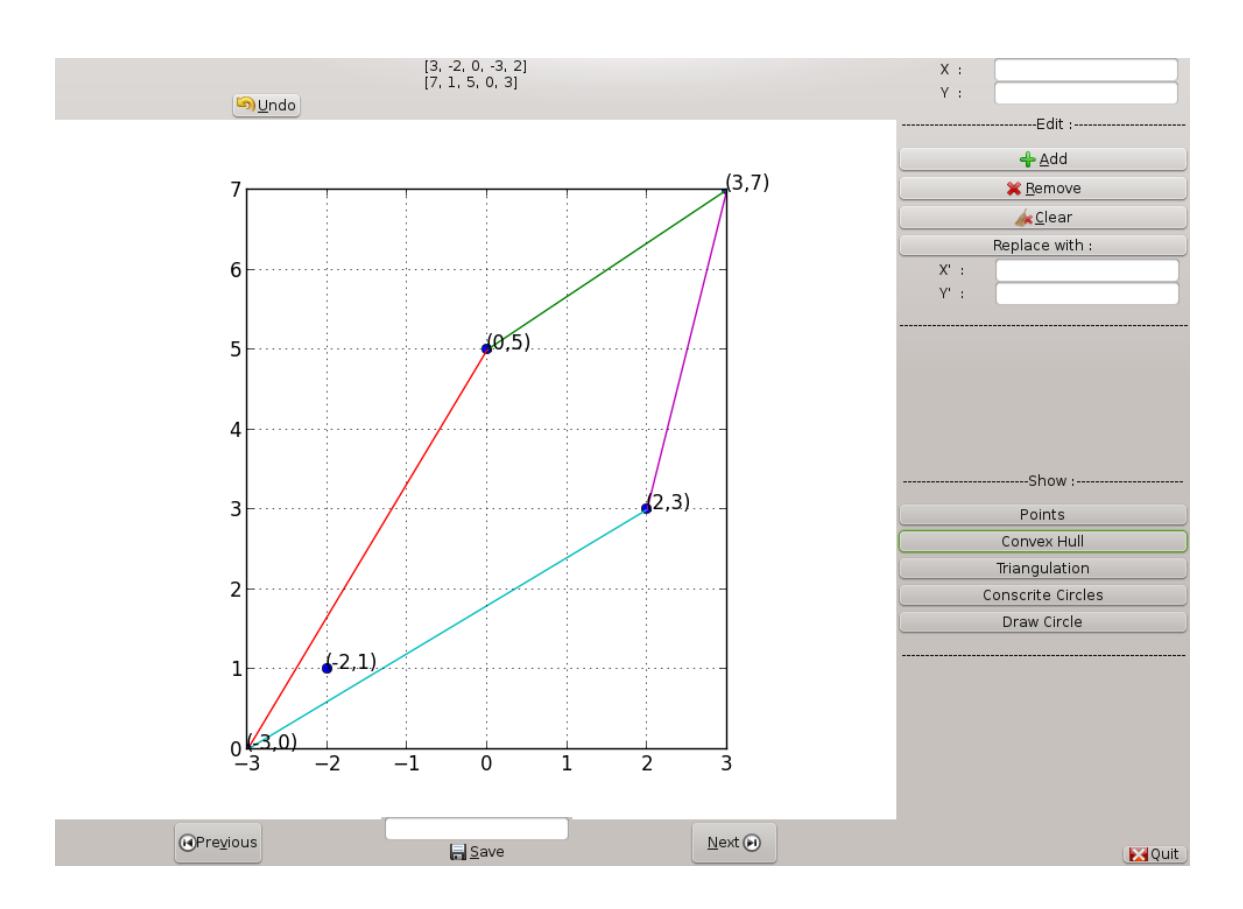

Vous pouvez passer par toutes les étapes de la construction de celui-ci avec les boutons « Previous » et « next ».

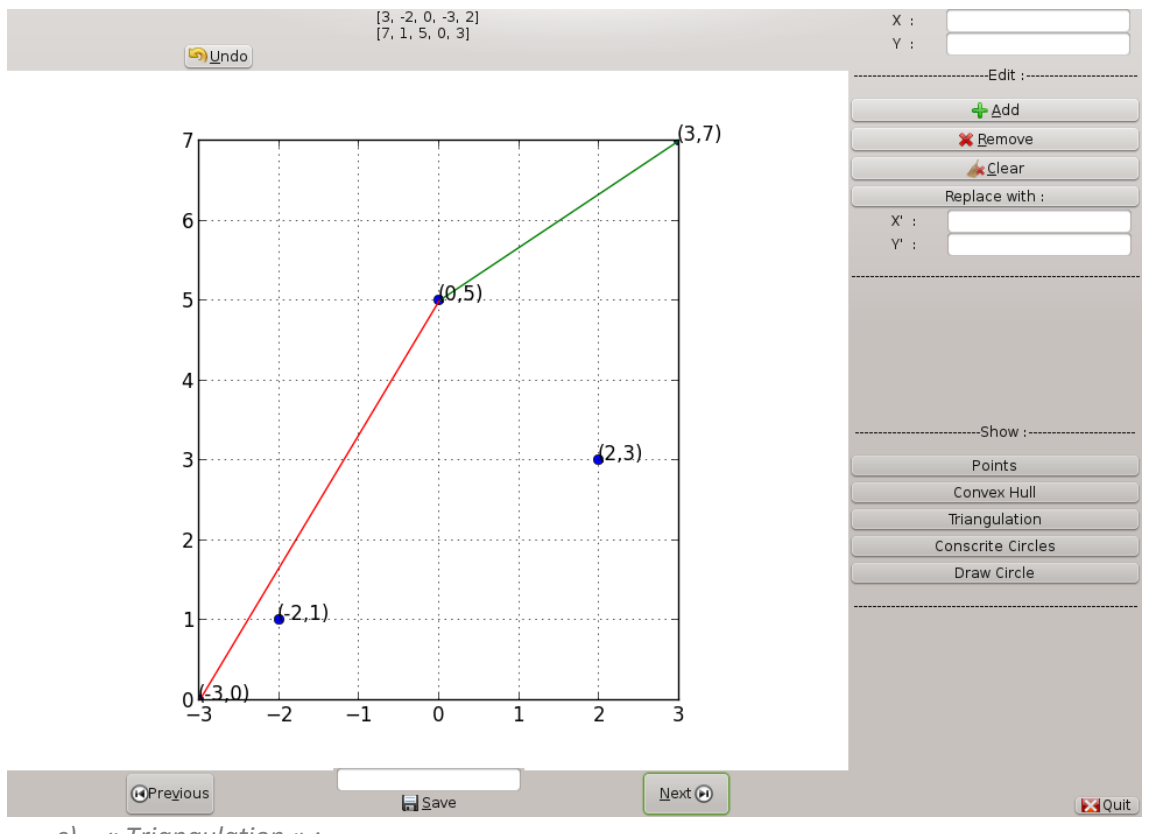

<span id="page-19-0"></span>*c) « Triangulation » :*

Le maillage des points entrées dans la table des coordonnées. La même chose , toutes les étapes sont disponibles à afficher.

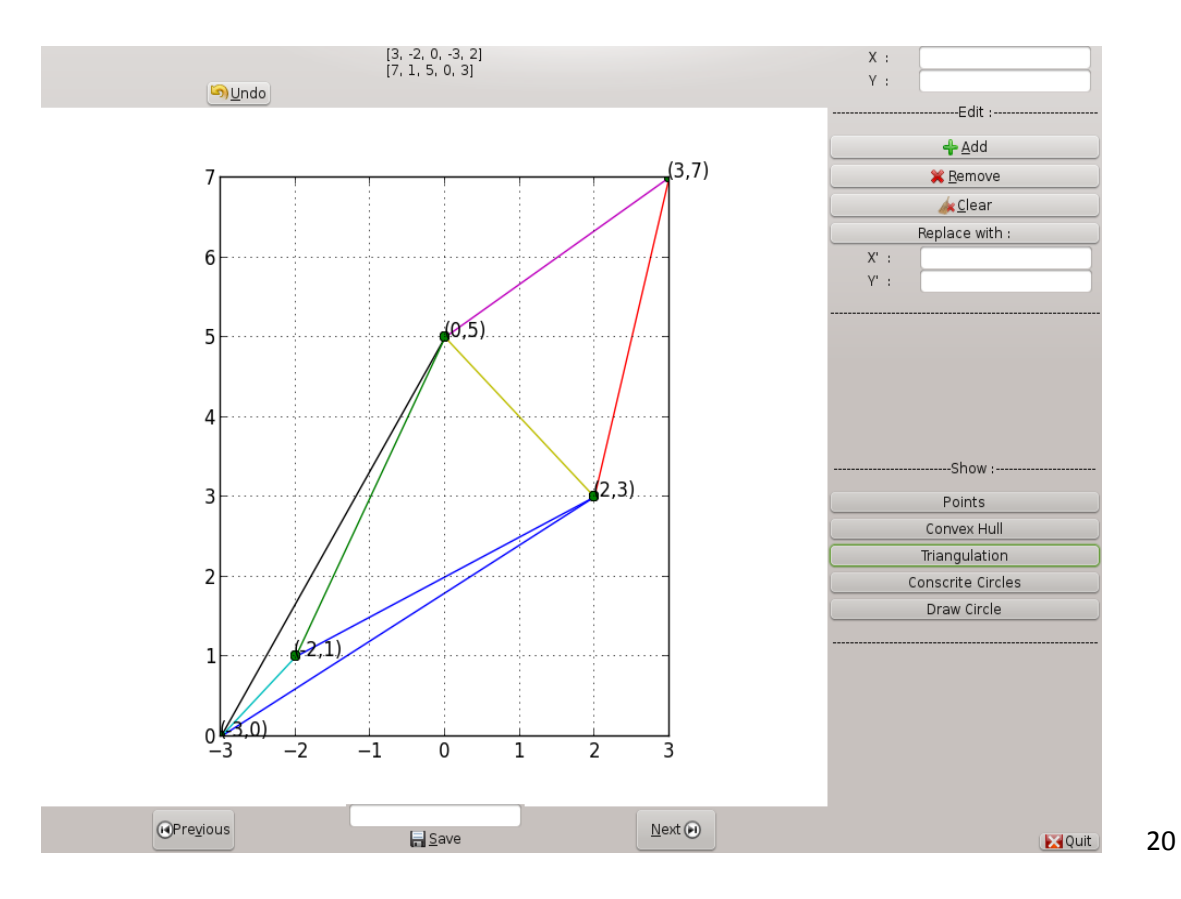

### <span id="page-20-0"></span>*d) « Conscrite circles » :*

5

 $\overline{\mathbf{r}}$ 

3

 $\overline{2}$ 

 $\mathbf{1}$ 

 $21$ 

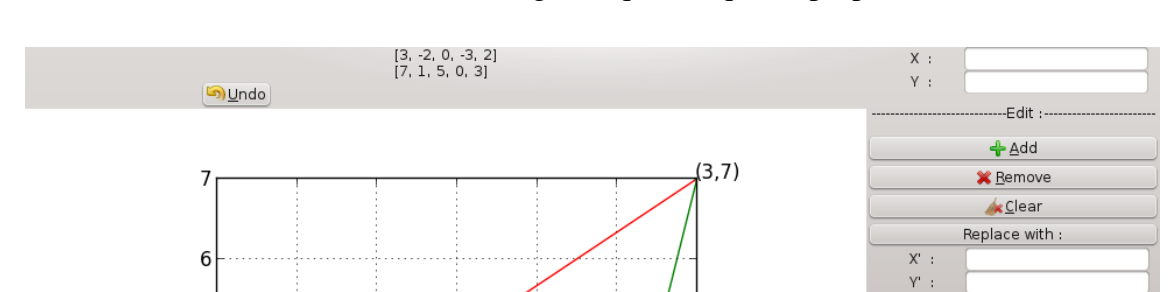

 $(2,3)$ .

 $(0.5)$ 

Affiches les cercles conscrits des triangles , qui indique la propriéte de la boule vide.

 $0\frac{1}{3}$  $\overline{0}$  $\overline{-2}$  $\overline{1}$  $\overline{2}$ 3  $^{\rm -1}$  $Q$ Previous  $\underline{\mathsf{N}}$ ext $\textcircled{\scriptsize{\textsf{H}}}$ **E** Save **Ex** Quit Par « previous » et « next » vous pouvez voir tous les cercles conscrits.

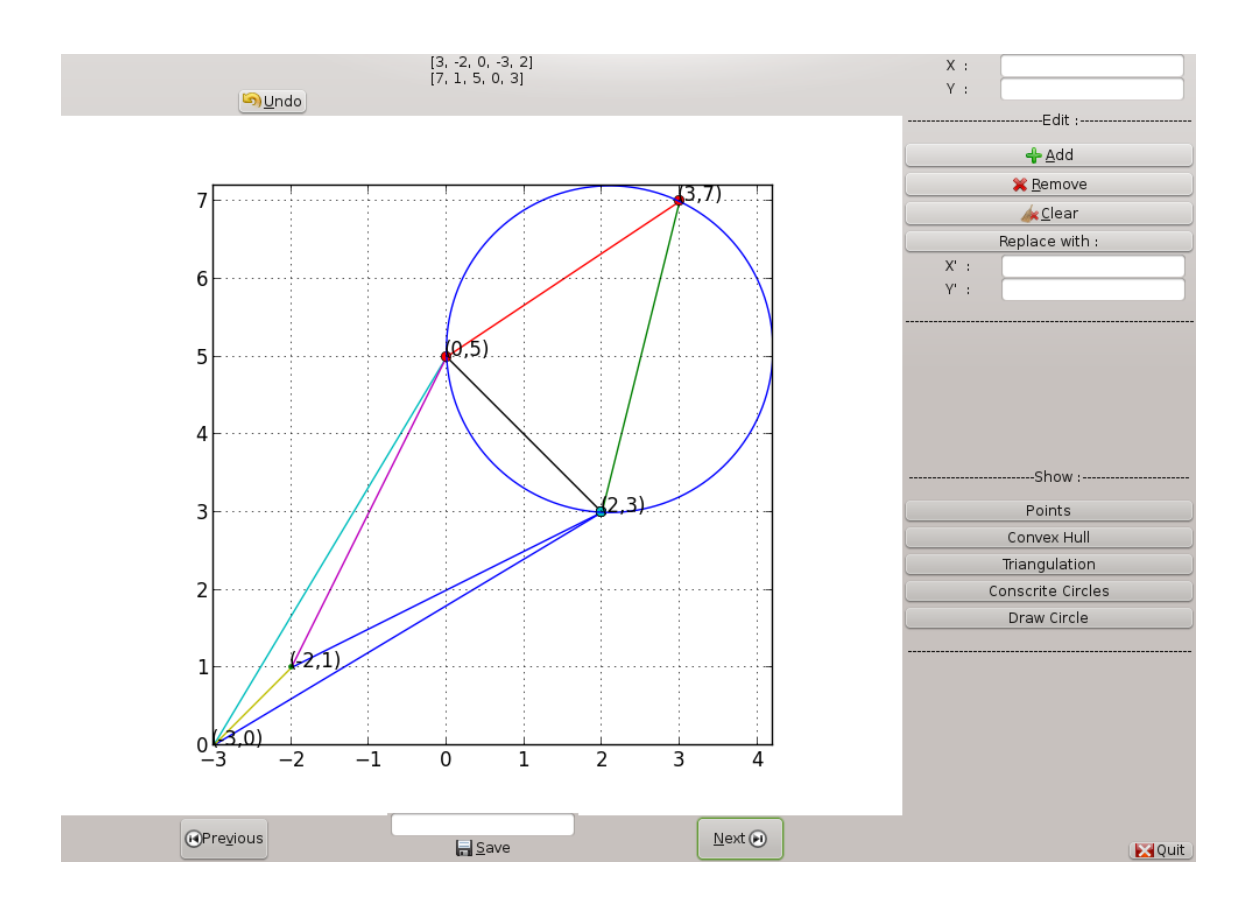

-Show :-

Points Convex Hull Triangulation

Conscrite Circles Draw Circle

<span id="page-21-0"></span>*e) « Draw circle » :*

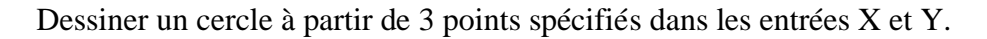

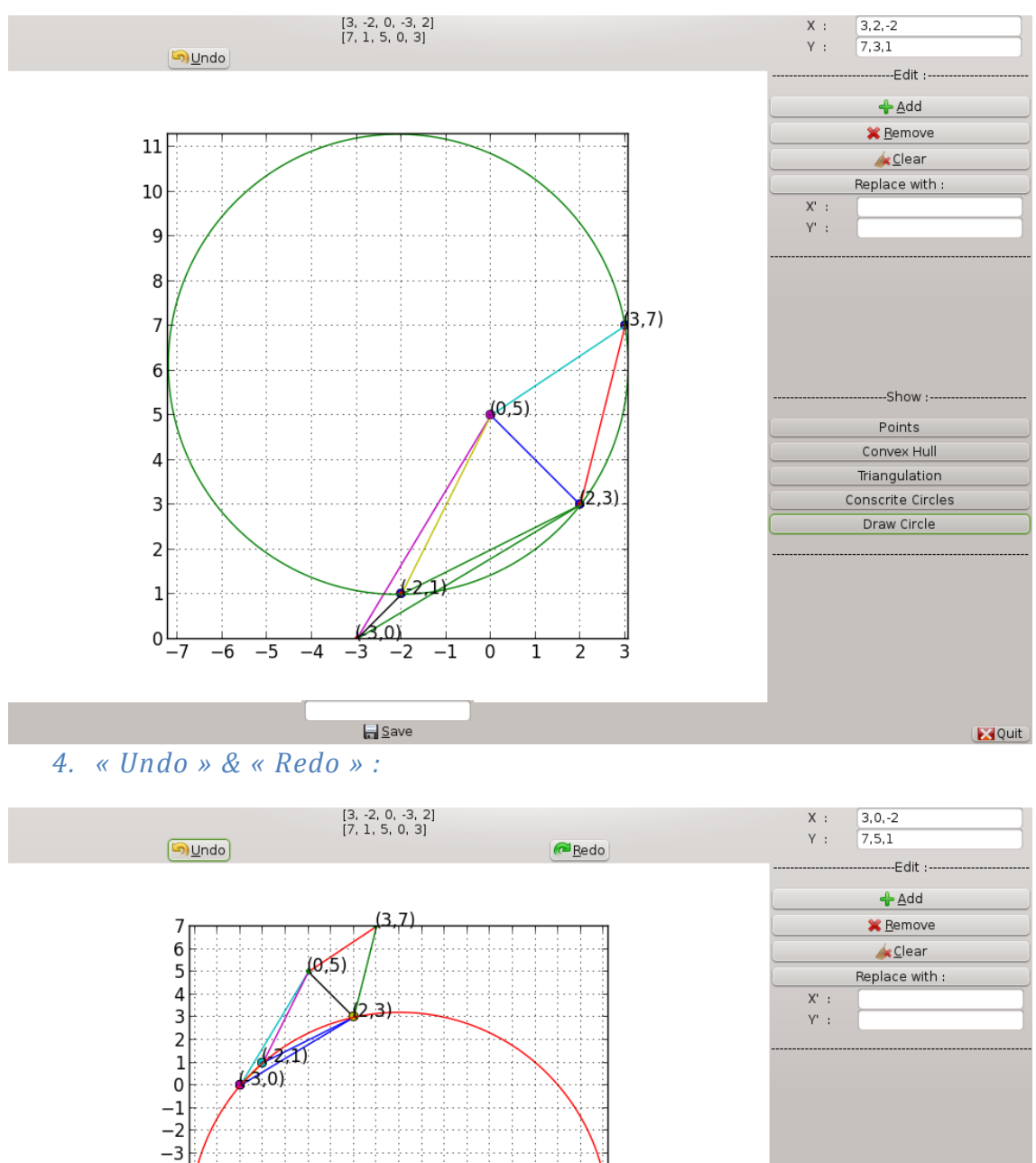

<span id="page-21-1"></span>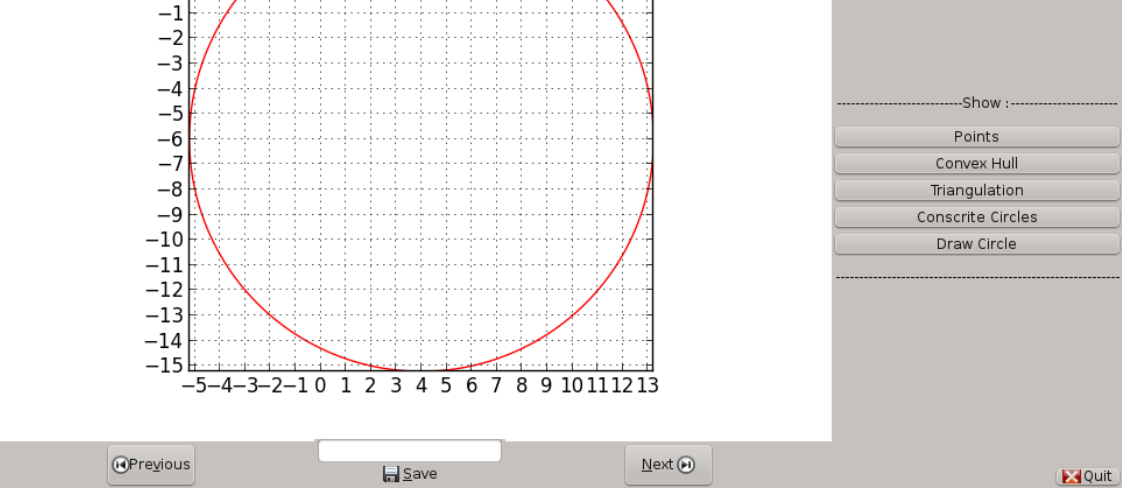

Ces deux boutons vous aide a revenir en arrière et voir ce que vous avez déjà fait, puis le modifier, réutiliser ou bien sauvegarder.

Puisque l'application sauvegarde tous ce que vous avez fait dans des dossiers numérotés, et à chaque fois incrémenté pour ne pas écraser les données existantes.

### <span id="page-22-0"></span>*5. « Save » :*

Pour sauvegarder l'affichage dans un fichier « .npg » après choisir le chemin dans lequel on veut sauvegarder.

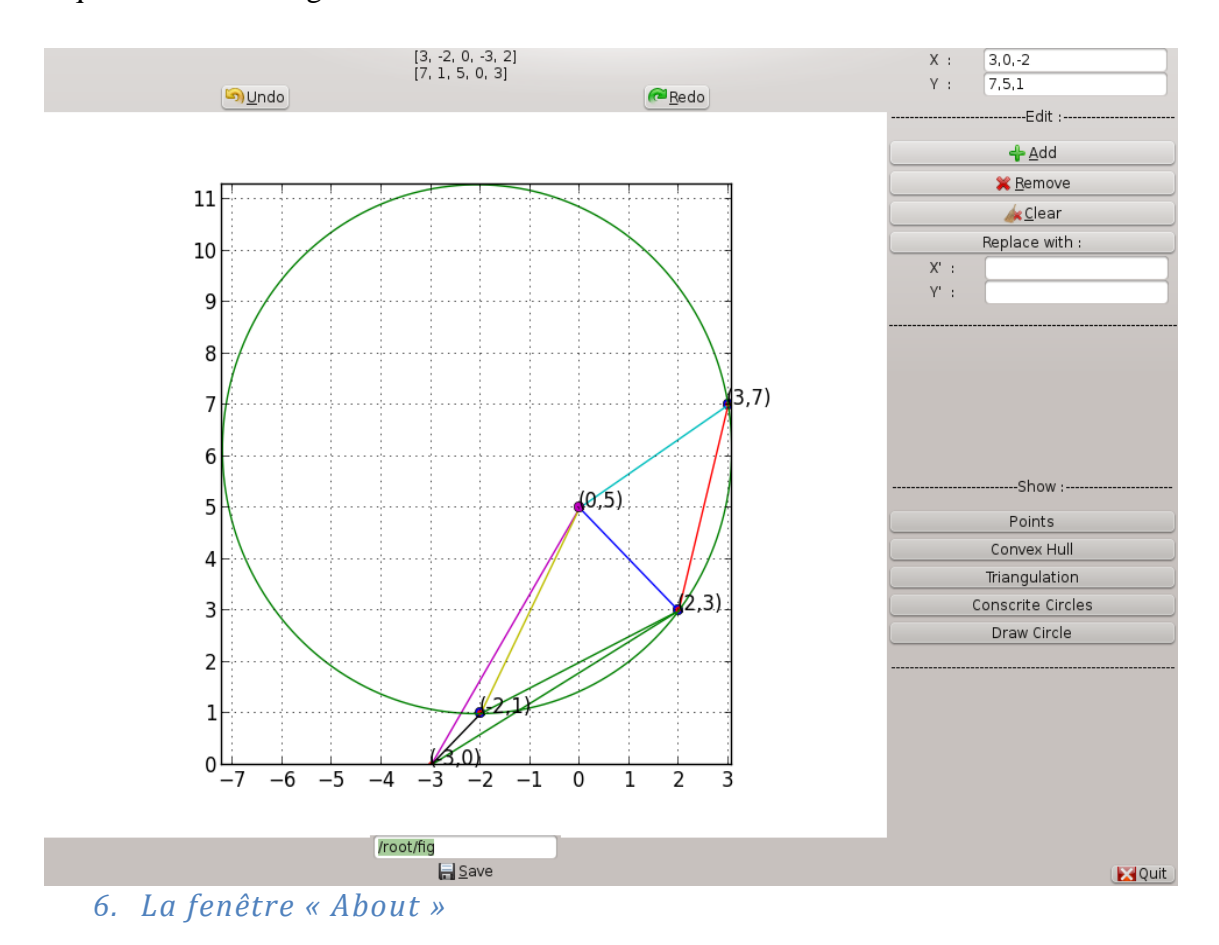

<span id="page-22-1"></span>C'est à propos de notre application et comment nous contacter en cas de bug.

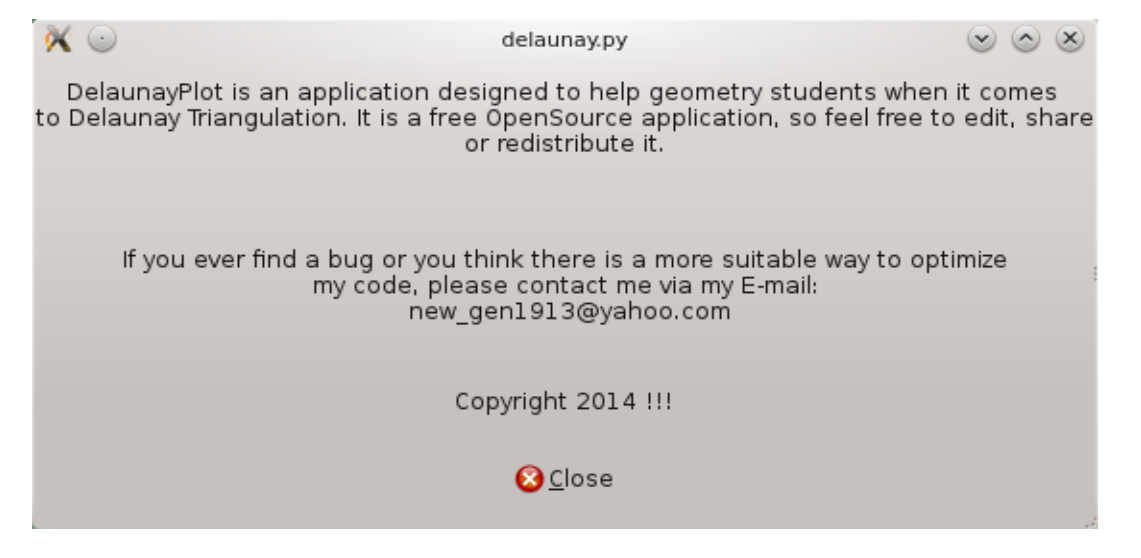

### <span id="page-23-0"></span>*Conclusion :*

Normalement on a couvert toutes les options offertes par DelaunayPlot dans ce chapitre, a part les messages d'erreurs, on les a laissées a l'utilisateurs de les décovrir lui-même au cours de son trvail avec l'application*.*

### <span id="page-24-0"></span>*Conclusion :*

Au cours de ce travail il y'avaient des moments où on pouvait plus voir la lumière, c'étaient des moments tellement dur qu'on a considéré abandonner le sujet. Heureusement on a eu le courage pour continuer jusqu'à la fin ou on a accompli beaucoup de choses qui nous paraissaient impossible au début. Parmi les difficultés qu'on a rencontré, était avec le retour en arrière, en gardant la possibilité de modifier et sauvegarder l'affichage. Cette partie a toujours besoin d'amélioration, car le travail avec les index est une vraie peine. Ce qu'on espère voir dans notre application au future c'est d'insérer les points et la possibilité de les sélectionner et les manipuler juste en utilisant le curseur de la souris au lieu d'utiliser les coordonnées. On ne sait pas est-ce qu'on va le faire, mais espérons qu'un jour, quelqu'un va finir ce qu'on a commencé.

## <span id="page-25-0"></span>Bibliographie :

[Numerical Recipes-1992] W. H. Press, W. T. Vetterling, S. A. Teukolsky, B. P. Flannery :

Numerical Recipes : The Art of Scientific Computing, Cambridge University Press, 1992.

[Stroustrup-1997] B. Stroustrup The C++ Programming Language, Third Edition, Addison

Wesley, 1997.

[Deitel 2009] by Paul J. Deitel and Harvey M. Deitel, C++ for Programmers : Deitel® Developer Series, Prentice Hall 2009.

[Deitel 2011] by by Paul J. Deitel and Harvey M. Deitel, C++ How to Program - Dietel - Prentice Hall (2011). (Eighth Edition).

[Bailly 2009] : By Yves Bailly , initiation a la programmation avec python et c++.Pearson Education France 2009.

[Oualline 1995] : Steve Oualline, Practical C++ Programming . O'Reilly & Associates, Inc 1995.( Beijing · Cambridge · Köln · Paris · Sebastopol · Taipei · Tokyo)

[Delannoy] : C Delannoy , Programmer en langage C++.

[Horstmann 2009] : Cay Horstmann, C++ for Everyones Second edition, San Jose State University , John Wiley & Sons, Inc 2009.

[Barry 2011] : Paul Barry, Head First Python, O'Reilly (2011).

[Lundh 2001] : by Fredrik Lundh ,Python Standard Library , O'Reilly May 2001.

[Lutz 2011] : by Mark Lutz, Programming Python, Fourth Edition, O'Reilly Media, Inc. 2011.

[H.P.Langtangen 2004] : Hans Petter Langtangen, Python Scripting For Computational Science, Simula Research Laboratory and Department of Informatics University of Oslo.

[Shaw 2010] : Zed A. Shaw , Learn Python The Hard Way Release 1.0 .

[Z i a d é 2009] : by Tarek Ziadé , Programmation Python : Conception et optimisation 2e édition, Eyrolles.

[Swinnen 2000-2005] : Gérard Swinnen , Apprendre à programmer avec Python.

Computational Geometry : Algorithms and Applications, by Mark de Berg, Mark Overmars, Mark Van Kreveld, Otfried schwarzkopf. Springer 2000.

Computational Geometry : Methods and Applications, Jianer Chen, Computer Science Department Texas A&M University, February 19, 1996.

يهدف هذا العمل الذي قمنا به إلى التأكيد على الدور الهام الذي تلعبه البرمجة في جميع مجاالت الحياة ، خاصة في المجاالت العلمية ، الرياضيات في هذه الحالة. لقد ساعدنا العمل على هذا التطبيق على التعرف على الكثير من خفايا عالم البرمجة و التصميم و فتح لنا نافذة على اإلبداع و الطموح، نتمنى أن يكون هذا جزءا من أعمال أكبر في المستقبل.

### Résumé :

Ce travail a pour objectif d'indiquer le rôle que joue la programmation dans tous aspects de notre vie, surtout dans le domaine scientifique, les mathématiques dans ce cas. Ce travail nous a aidés à découvrir beaucoup de secrets concernant le monde de la programmation et la conception des logiciels ainsi qu'il nous a ouvert une fenêtre sur la créativité et l'ambition. On espère que notre application fera partie de plusieurs travaux dans l'avenir.

### Abstract :

This work aims to show the important role programming plays in our daily life, especially in scientific field, mathematics in our case. Building this application was a great opportunity to introduce us to the world of computer programming and software conception, as it opened a window for us on to move forward and deeper in this field. We hope our work will be part of many other great works in the future .

الملخص :